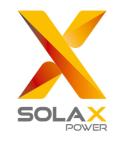

# **Quick Installation Guide**

## X3-MIC G2 Series 3 kW-15 kW

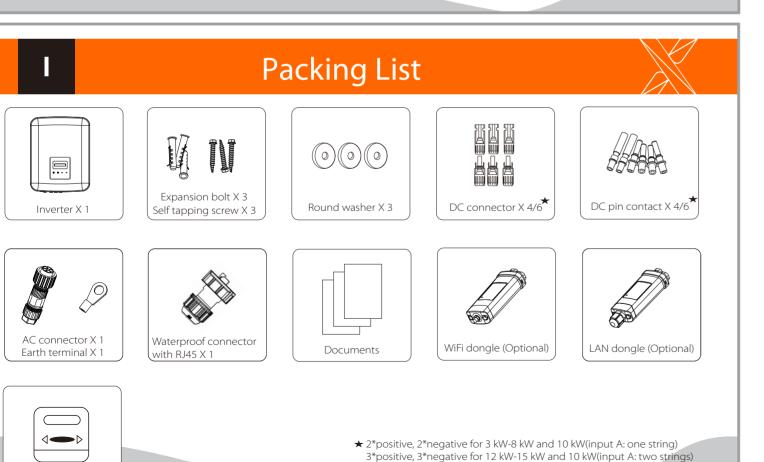

Meter (Optional)

\* For the optional accessories, please be subject to the actual delivery. Note: Please refer to the appropriate instruction manual for the usage of WiFi and LAN dongle.

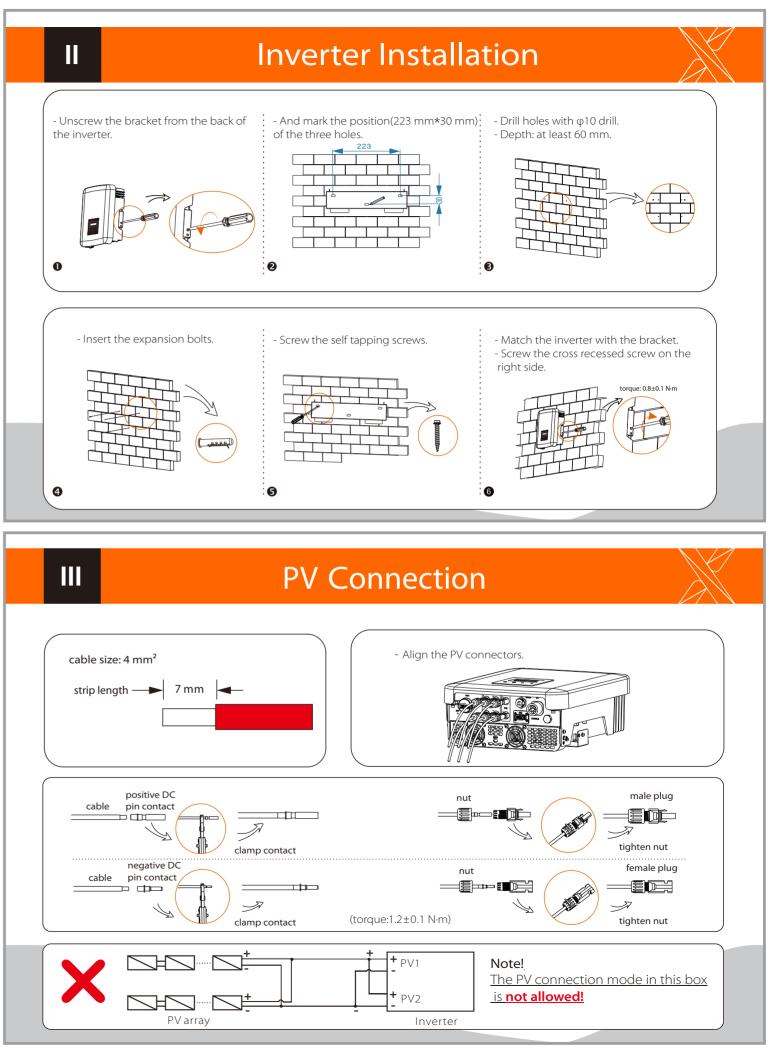

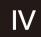

### **AC** Connection

Select appropriate cable according to the power range as recommended in "Table: Cable and Micro-breaker recommended" of the manual and strip the wires as below. Outer jacke

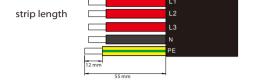

2. Insert the stripped end of the five wires into the appropriate holes of the male insert (The N wire and PE wire must be connected correctly), then tighten each screw (Use the accompanying inner hexagon spanner).

1. Slide the cable nut and back shell onto the cable.

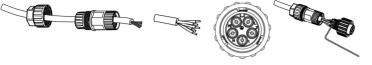

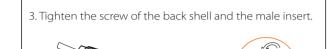

4. Tighten the screw of the back shell and the cable nut.

5. Align the groove of male terminal with the convex of female terminal, then tighten the bush in male terminal.

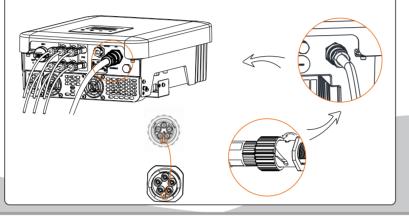

### Earth Connection and Overview

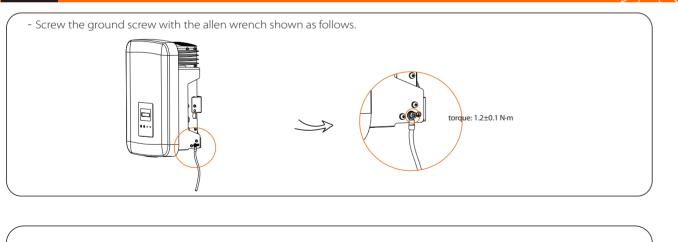

- Overview for connection

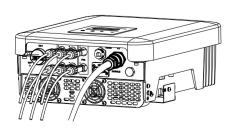

### Start inverter:

- 1. Turn on the external AC and DC connectors;
- 2. Turn on the DC switch to the "ON" position;
- 3. Inverter will start automatically when PV panels generate enough energy, the LED will be blue.

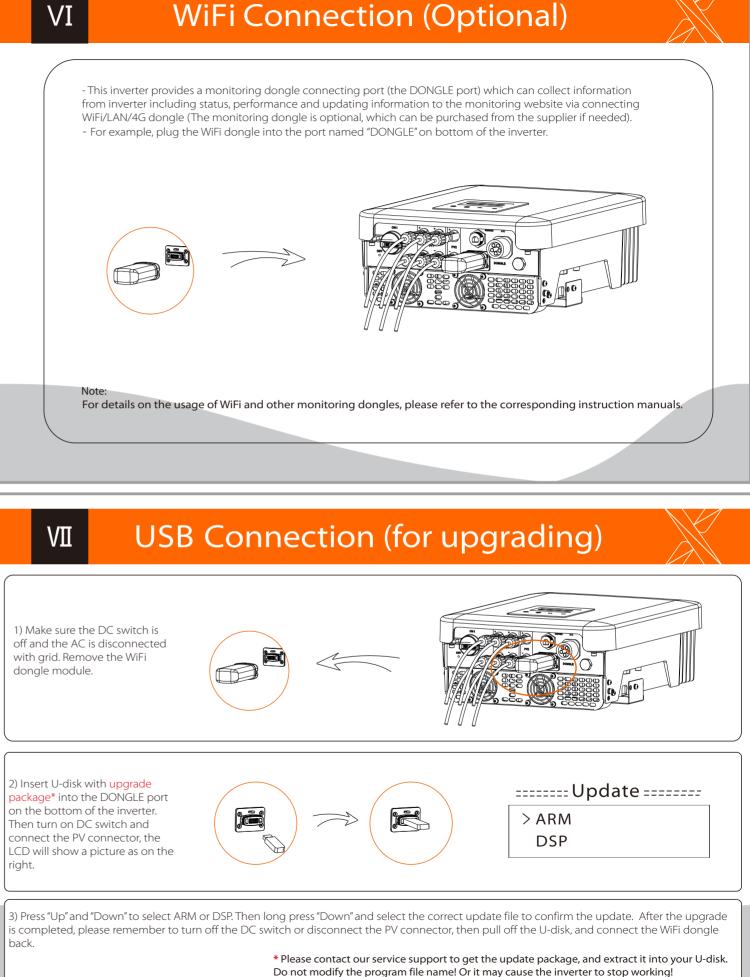

320102040204